## *Установка SSL-сертификата на веб-сервер Apache.*

**ВНИМАНИЕ:** Для корректной работы SSL сертификатов на вашем веб-сервере, вам необходимо установить промежуточный и корневой сертификаты.

- 1. На странице получения сертификата скачайте один или несколько промежуточных сертификатов.
- 2. Сохраните промежуточный корневой сертификат intermediate.crt в директорию, где будут храниться сертификаты. Обычно это директория /usr/local/ssl/crt, но также может использоваться и другой путь, для уточнения деталей обратитесь к системному администратору.
- 3. Загрузить сертификат из раздела SSL-сертификаты в кабинете клиента:
	- o авторизуйтесь на сайте r01.ru и перейдите в раздел SSL-сертификаты
	- o найдите нужный сертификат и щелкните кнопкой мыши по ссылке «Скачать .crt»
- 4. Откройте сертификат в любом текстовом редакторе и полностью скопируйте в буфер обмена его содержимое (включая строки "BEGIN" и "END")

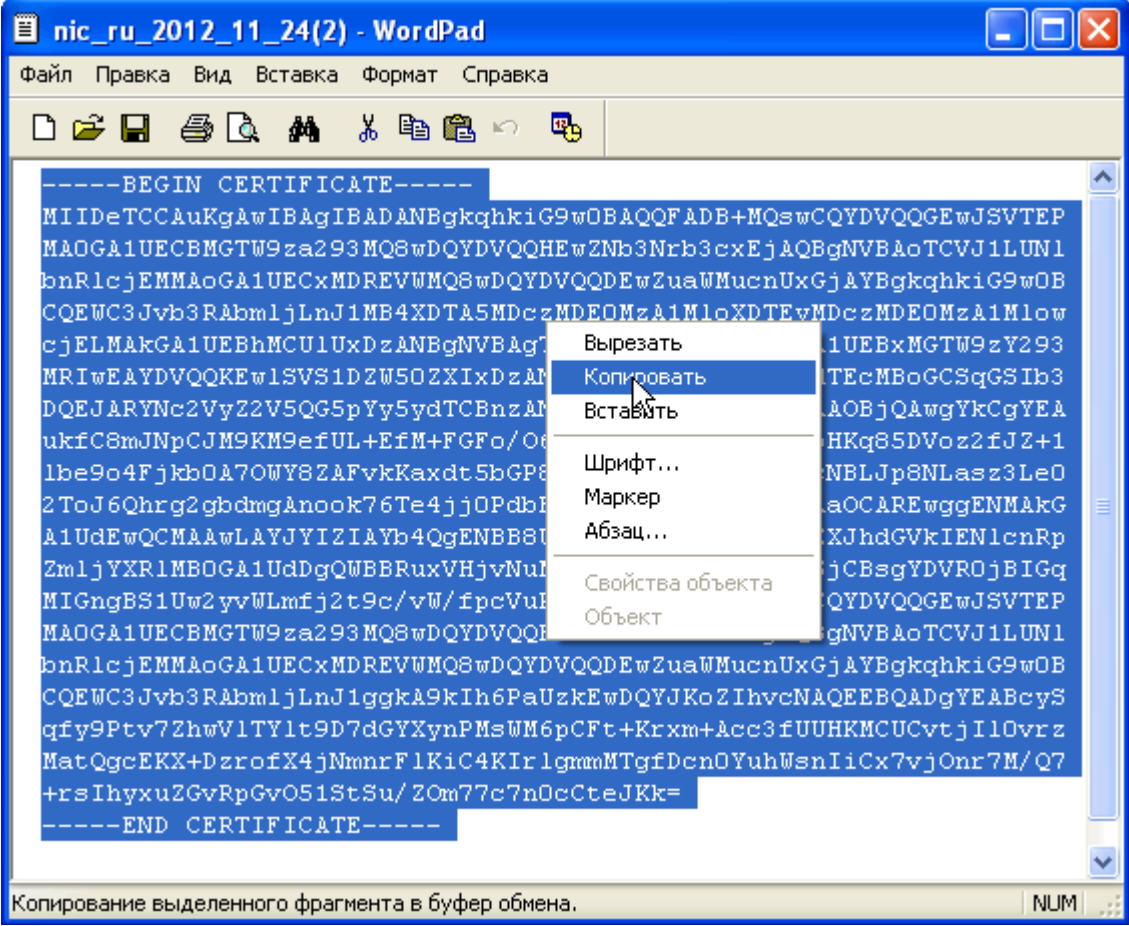

5. Создайте на сервере текстовый файл yourdomain.crt (в названии используйте название вашего домена либо любое другое понятное вам имя) и вставьте в него сертификат сервера из буфера обмена. Сохраните файл в директории сертификатов. Обычно это директория /usr/local/ssl/crt, но также может использоваться и любой другой путь.

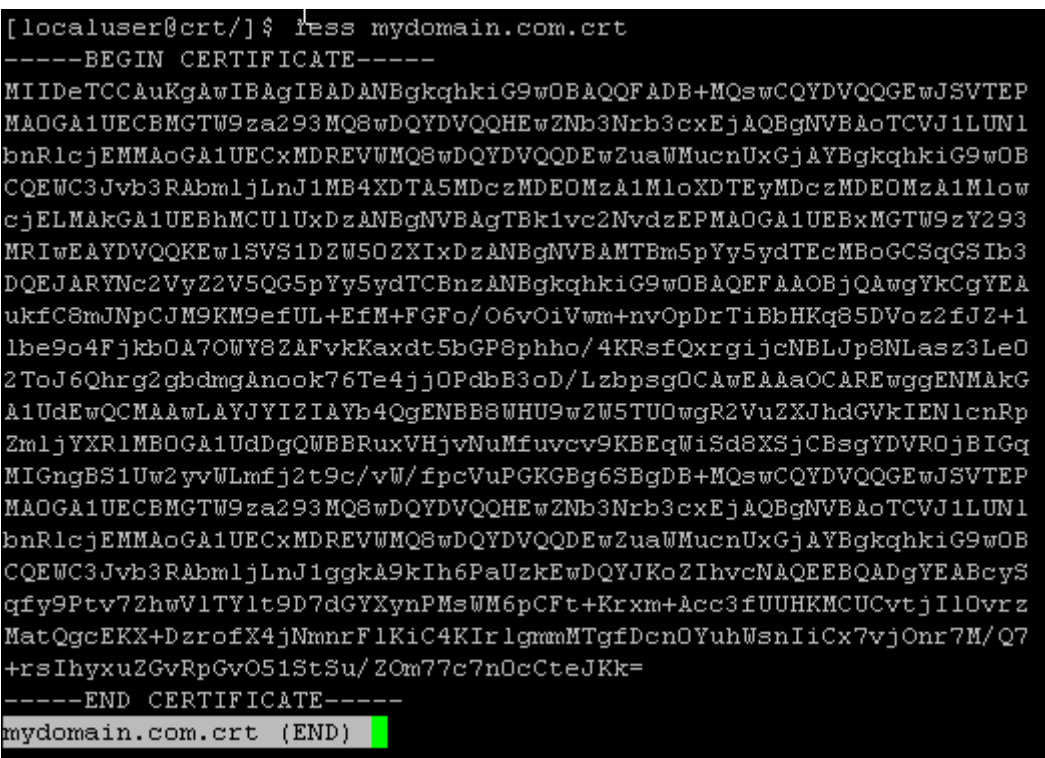

- 6. Поместите файл закрытого ключа в директорию для ключей. По аналогии с директорией для сертификатов путь, скорее всего, будет следующим: /usr/local/ssl/private
- 7. Откройте для редактирования конфигурационный файл Apache httpd.conf.

Найдите раздел VirtualHost и добавьте (или отредактируйте, если они уже имеются) следующие директивы, указав актуальные пути к файлам сертификатов и ключа:

SSLEngine on SSLCertificateKeyFile/usr/local/ssl/private/private.key SSLCertificateFile /usr/local/ssl/crt/voudomain.crt SSLCertificateChainFile /usr/local/ssl/crt/intermediate.crt

Если вы используете Apache младше второй версии, вместо директивы SSLCertificateChainFile следует использовать директиву SSLCACertificateFile.

8. Убедитесь в правильности путей: каждый из них должен указывать на существующий файл.

9. Сохраните изменения и выполните перезапуск веб-сервера:

```
/usr/local/sbin/apachectl restart
или
```
/usr/local/sbin/apachectl startssl

10. Теперь, если все сделано правильно, к вашему домену можно обращаться, используя защищенный протокол https.